# 基于 RobotStudio 仿真软件的 ABB 工业机器人搬运码垛 工作站创建与仿真运行

陆 芳 1 姚镇城  $^2$ 

(1. 惠州经济职业技术学院,广东 惠州 516025; 2. 惠州城市职业学院,广东 惠州 516057)

摘要:搬运码垛机器人可以代替人力完成大量重复性工作, 搬运码垛机器人可以按照预设功能,全自动的将产品搬运与码放 在制定区域,实现物流准确搬放、码放、按需堆集的工业机器人。 利用 RobotStudio 虚拟仿真软件进行搬运码垛工作站的创建,包 括产品输送链的创建、工具吸盘的创建、工作站逻辑的设定等, 最后通过搬运码垛制对搬运码垛机器人工作站进行虚拟 仿真,验证工业机器人计算机工作站应用于搬运码垛作业的可行 性。该设计与仿真方法具有较广泛的适用性,为提升机器人的搬 运与码垛效率,同时为创建智能化物流系统搭建了设计的基础。

关键词:工业机器人;搬运码垛工作站;运动仿真

在实际生产环境中,尤其是大批量生产中,搬运与码垛过程 是不可或缺的一道工序。搬运码垛机器人可以代替人力完成大量 重复性工作,搬运码垛机器人可以按照预设功能,全自动的将产 品搬运与码放在制定区域,实现物流准确搬放、码放,实现产品 高效流转,因此是搬运码垛工序中重要的机械装置。

目前,对于工业机器人主要是偏向于运动学仿真、轨迹优化 算法及机器人控制等方面 。也有针对于单一码垛功能的机器人进 行设计及轨迹优化的相关方面的研究,但未进行系统设计,并且 也未搭建出整个码垛工作站,也未对其进行仿真调试。李福武等 对工业机器人码垛工作站进行设计与仿真,运用 RobotStudio 软件 搭建码垛工作站并进行编程,虽描述了工作站创建的过程及程序 编制过程,但缺少对于工作站工作逻辑的设计。

本文选用 ABB-IRB460\_110 机器人作为搬运码垛机器人, 结

合 RobotStudio 模拟仿真软件 ,对搬运码垛工作站进行设计与搭建, 并对工作站进行仿真与实际应用的模拟,仿真模拟工业机器人实 际的搬运与码垛的工作场景与过程,通过软件的设计与仿真提高 工业机器人搬运与码垛的工作效率,从而提高智能制造企业效率, 为创建智能工厂等提供设计基础。

#### 一、设计总线

本文的整体设计思路如图 1 所示。因为吸盘工具模型结构相 对简单,所以直接利用 RobotStudio 建模,创建搬运码垛工作站的 吸盘的三维模型。通过 RobotStudio 导入搭建工作站的其他组成部 分,包括机器人、输送链、托盘、围栏等,构建与实际工作站近 乎一样的仿真工作站模型。通过 RobotStudio 的虚拟仿真及 Smart 功能模块,搭建出可通过编程来实现操作的搬运码垛工作站。通 过 RobotStudio 对工业机器人工作站进行信号设置,对搬运码垛工 作站进行逻辑设置、机器人作业进行 RAPID 离线编程、调试优化等, 动态地展示搬运码垛作业过程。

RobotStudio 是 ABB 公司用于工业机器人实现离线编程与仿 真的一款功能强大的软件。该软件可以实现编程控制、机器人调 试、可视化的操作等功能,可以对 ABB 各型号的共和·工业机 器人及机器人的工作站系统实现综合操控,也可以模拟编程控制 工业机器人的运行。离线编程是对已有的工业机器人工作站及系 统进行仿真,是 RobotStudio 一项强大的功能。本文的研究,基于 RobotStudio 软件,搭建工业机器人搬运码垛工作站,并离线模拟 仿真机器人搬运码垛工作过程。

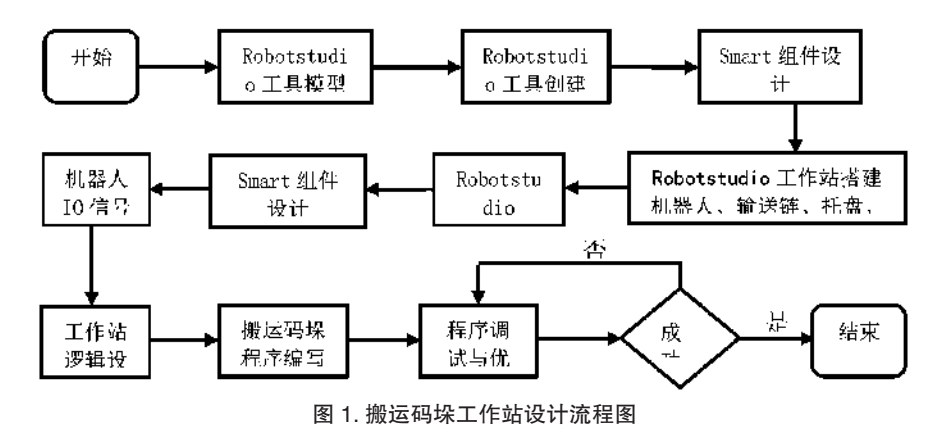

#### 二、搭建搬运码垛工作站

### (一) 创建吸盘模型及工具创建

图 2 所示为搬运工具吸盘的结构图,在生产线作业过程中 此机器人相当于生产线的机械手,机器人通过安装在第六轴法 兰盘上的吸盘工具对传送链上的工件进行搬运码垛操作,机器 人将由输送链输送过来的工件搬运至托架上,并进行码垛。通过 Robotstudio 建模功能完成模型创建,再通过创建工具方式定义吸 盘工具的 TCP 点、重量及重心等参数。

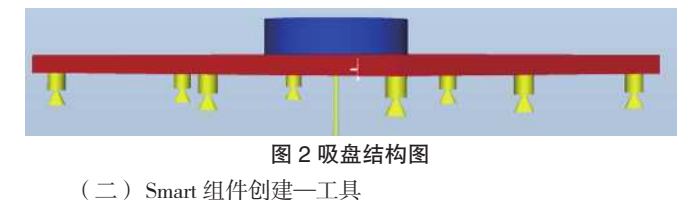

Smart 组件创建主要包含四部分内容: (1)组成, 主要用于 定义 Smart 组件由哪些部分构成,一般包括信号与属性、本体、 动作、传感器等部分;(2)设计,主要用于对各组成部分的属性 及该 Smart 组件 I/O 信号进行连接; (3) 属性与连接, 设置组成 部分之间属性之间的连接关系: (4)信号和连接, 设置该 Smart 组件系统的输入与输出信号,并将输入信号与输出信号及各组件 间的属性进行连接。

该工作站中吸盘 Smart 组件创建过程如下: (1) 创建吸盘 Smart 组件,并命名为 GKB\_SCpick;(2)将吸盘模型拖入 Smart 组件, 并将其设为 Role;(3)添加动作组件 Attacher、Detacher,传感器 LineSensor 组件,逻辑关系 LogicGate[NOT]、LogicSRLatch 组件等 子对象组件;(4)添加连接,将传感器 LineSensor 的 SensedPart 属性与 Attacher 的 Child 属性进行连接,即传感器检测的对象为吸 取动作吸取的对象,同时将 Attacher 的 Child 属性与 Detacher 的

Child 属性进行连接,即吸取的对象也同时作为拆除的对象;(5) 创建输入输出信号,为该 Smart 系统创建一个数字输入信号 GKB\_ di0,用于启动吸盘,同时创建一个数字输出信号 GKB\_do0,用于 判断工件是否被吸盘吸住,并将该信号传递给机器人工作站系统 从而决定机器人是否开始执行搬运动作;(6)创建输入输出信号 与各组件属性之间的连接,在 Smart 组件设计中,为使 Smart 组 件实现对应的功能对各子对象的属性的设置是最为关键的,吸盘 的整体运动设置流程如表 1 所示: 工业机器人的吸盘移动到吸取 位置后, 将 GKB\_di0 置 1; LineSensor 传感器开始检测, 如果检 测到物体,则执行吸取动作 Attacher;吸取完成后,LogicSRLatch 使吸取动作一直保持, 将 GKB\_do0 置 1; 工业机器人移动到需 要放置物体的位置,将 GKB\_di0 置 0,开始执行放置物体的动作 Detacher;在放置动作完成后,将 GKB\_do0 置 0。

## 表 1 吸盘 Smart 组件 I/O 及组件属性连接与设计

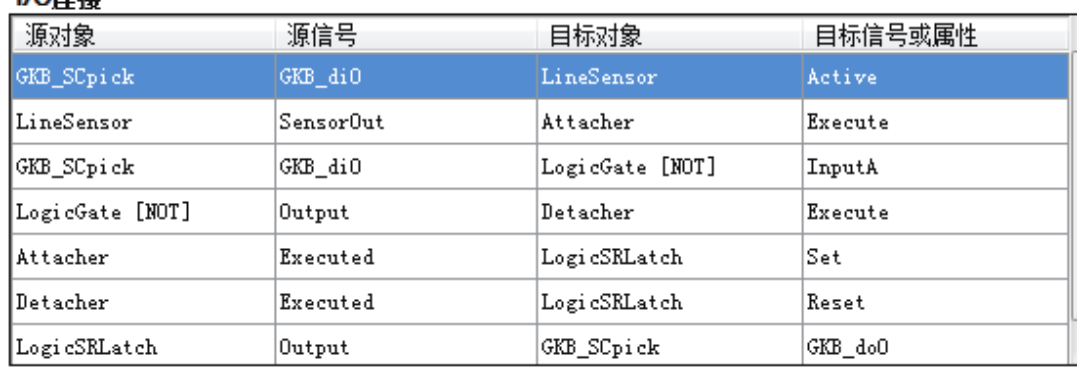

# (三)Smart 组件创建—动态输送链

 $1/2$ 

动 态 输 送 链 GKB\_SCcarrier chain 由 源 对 象 Source、 队 列 Queue、 传 感 器 PlaneSensor、LineMovor 以 及 逻 辑 门 LogicGate 共 5 个子对象组件构成,输送链所需要的实现的动态效果应包含: 输送链在工件起始端自动生成工件、工件能够以一定的速度均匀 的随着传送带向输送链尾端进行运动、当工件到达输送链尾端会 自动停止并等待机器人吸取、工件一旦被搬走产品源起始端工件 将又自动生成工件,如此不断循环 。输送链属性设置及功能如表 2 所示。因源对象自动生成的物件将按队列排列并根据设定速度 输送至输送链末端,即 Source 子对象组件的 Copy 复制的物件为 Queue 子对象组件的 Back 排列在队列后的对象, 因此需将 Source

子对象组件的 Copy 属性和 Queue 子对象组件的 Back 属性建立属 性连结。其中,Copy 是复制,以 Source 为源对象复制出一样的工件, Back 是排在队列后面,将新复制的工件依次按秩序加入 Queue 队 列。

创建名为 diAction 的数字输入信号,用于启动动态输送链。 创建名为 doWaitPick 的数字输出信号,用于 Smart 组件的状态信 号的反馈。当工件被输送链传送到链板带尾端时,传送链尾端 的传感器将检测到工件,同时传送链停止输送,此时输出信号 doWaitPick 的值变为 1, 同时该信号反馈给到机器人, 提醒机器人 物件已经到位等待机器人吸取,当机器人将物件吸取走之后该位 置没有物件, doWaitPick 的值变为 0。

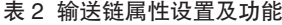

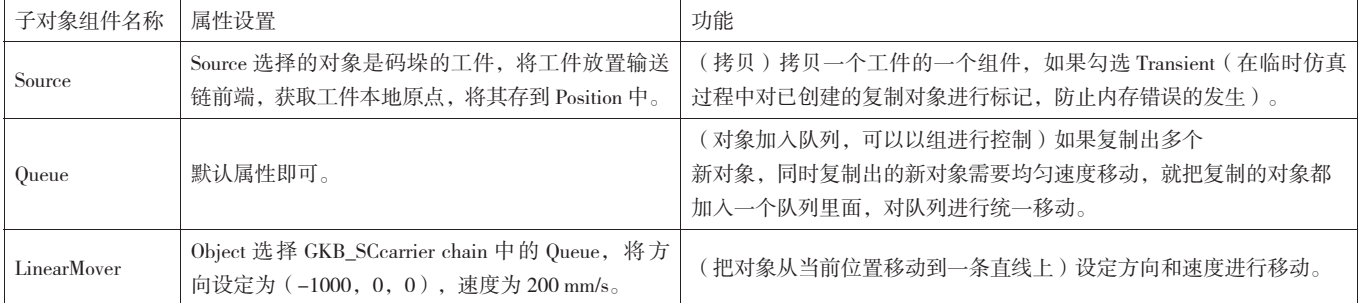

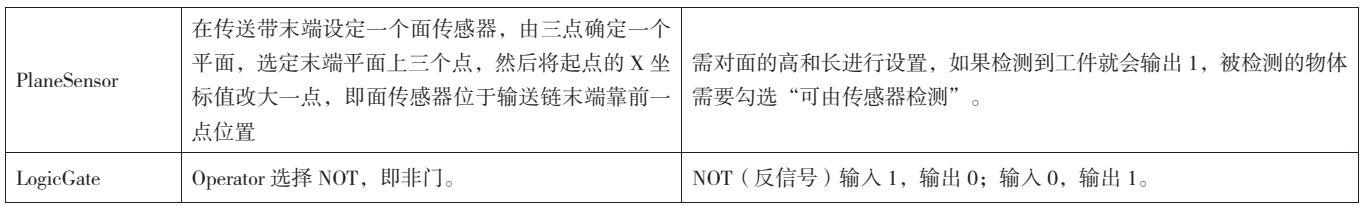

# 三、工作站布局及系统配置

(一)工作站布局

工业选用 ABB—IRB460\_110,将其与已经创建好的工作站其 他组件组成一个生产线末端的搬运码垛工作站。此搬运码垛工作 站需搬运的工件是 600 mm×400 mm×300mm 的矩形体。工作站 的设备有:一台 ABB—IRB460\_110 机器人、1 个吸盘、2 个工件 托盘、1 条输送链、多个工件等。对工作站的各组成部分进行布局, 关键在于保证机器人对于物件的吸取、搬运、码垛动作能够在机 器人工作范围内完成。

(二)工作站系统配置

在 Industrial Networks 工 业 以 太 网 中 选 择 网 络 709-1 DeviceNetMaster/Slave,创建机器人系统。机器人信号 I/O 板类型 选用 DSQC652,其地址设定为 10,连接总线为 DeviceNet。通过 工作站逻辑设计功能,将设置的 I/O 信号与 Smart 组件及机械装 置建立信号关联。工作站逻辑功能主要功能即是将 Smart 组件和 I/O 信号关联在一起。首先进入仿真界面,在该界面中打开工作 站逻辑功能,在 "信号和连接"中添加所需的 I/O 连接。将机器 人系统的输出信号 doXiPan 与 Smart 组件吸盘的输入信号 GKB\_ di0 建立连接, 即机器人发出数字信号 doXiPan, 吸盘 Smart 组件 数字输入信号 GKB\_di0 接收信号, 从而实现机器人对吸盘吸取物 件功能启动与停止的控制;同时 Smart 组件输送链的数字输出信 号 doWaitPick 与机器人系统 di\_BoxInPos 建立连接, 输送链物件 达到吸取位置时发出物件到位信号 doWaitPick,机器人系统 di\_ BoxInPos 接收信号,提示机器人物件已经到位可以吸取搬运物件。

# 四、RAPID 程序编写及工作站仿真运行

(一)RAPID 程序编写

首先进行初始化,初始化程序包含机械装置初始化及系统初 始化,包括机械回零及信号置零,同时启动输送链;WHILE 循 环指令是为了实现物块的多次搬运,实现多层物料的码垛操作; 当工件到达示教目标点吸取位置时,调用工件拾取程序实现工 件的吸取;同时等待 GKB\_do 为 1 时, 代表吸盘已成功吸附上工 件,此时机器人才能移动;调用工件放置程序,在放置程序编制 过程中关键是长距离移动时,需要通过添加过渡点从而让机器人 按照设定的轨迹移动,从而不至于让机器人达到运动奇点位置导 致机器人动不了;当一个工件实现拾取 - 放置的过程之后再通过 WHILE 循环指令重复以上程序, 在多个工件搬运过程中, 搬运的 位置点不变,但在不同工件搬运放置码垛过程中,放置点需要通 过 OFFS 偏移指令实现位置点的固定距离的偏移。

(二)仿真运行

搭建完工作站,并编制好程序,同时程序调试完成后,即 可运用此搬运码垛工作站系统模拟仿真实际作业过程。将机器人 工作站启动,首先启动输送链,工件被输送。当传送链将工件传 送至传送带尾端时,传送链面传感器感应到工件,此时输送链停 止工件输送。当工件被吸取并搬离输送链末端传感器后,输送链 继续启动,往复循环。机器人的吸取工件动作由输送链输出信号 doWaitPick 传递给机器人输入信号 di\_BoxInPos 控制,当等待该输

入信号为 1, 即工件已到位, 机器人执行吸取程序。机器人的放 置工件动作由吸盘输出信号 GKB\_do0 传递给机器人,代表工件已 吸好,机器人可以执行放置动作。在整个机器人搬运码垛过程中, 可以根据实际生产需求可进行快速调整搬运码垛的速度以及次序, 同时还可以调整搬运的工件等,调整工序操作简单,完全可以满 足实际生产的需求。

总之,本文搭建的工作站结构设计合理,工件布局简单,适 用范围广。在输送链设计中,采用复制及队列功能模拟步进电机 驱动传送带的运动,从而实现与实际传送带一致的运动方式,工 件能够以一定的速度向前或者向后移动或者保持不动。这种仿真 方式同样也可以广泛适用于生产线中的各种搬运码垛作业过程。 若能在本工作站的基础上增加视觉系统,将会使整个系统更加趋 向智能化。

#### 五、结束语

本文搬运码垛机器人的型号为 ABB—IRB460\_110 为,运用 RobotStudio 仿真软件,开展了搬运码垛工作站的搭建与编程仿真, 展示了工业机器人搬运码垛的实际工作场景与工作过程。在本文 的研究中 Smart 组用到的组件设计与属性设置、软件控制系统配置、 RAPID 程序编辑与调试等环节,普遍适用于各种实际生产场景。 同时该方法也可以适用于企业,在生产实践中在本文的研究基础 之上,不断地根据实际生产需要进行改进和完善,实现更多的设 计功能,从而是现有生产线更柔性化、更智能化。

#### 参考文献:

[1] 张禹,丁磊宇 . 基于 Matlab 的 6R 工业机器人运动学仿真 与研究 [J]. 机械工程师,2017(1):24-27.

[2] 高茂源,王好臣,丛志文,等 . 基于 RobotStudio 的机器 人码垛优化研究 []. 组合机床与自动化加工技术, 2020 (11): 38-41.

[3] 李福武,黎昌南,等 . 工业机器人码垛工作站的设计与仿 真 [J]. 工业技术创新, 2021 (12): 19-24.

[4] 陆叶,王开.工业机器人焊接工作站的仿真设计 [J]. 轻工 科技,2021(6):63-64.

[5] 郝建豹,许焕彬,林炯南 . 基于 RobotStudio 的机器人码 垛工作站虚拟仿真设计 [J]. 自动化与信息工程, 2017, 38 (2): 26-29.

[6] 刘安军 .ABB 工业机器人模拟码垛的实现 [J]. 甘肃科技, 2019, 35  $(12): 10-12$ .

[7] 王厚英 . 船舶智能巡检机器人移动路径的自动控制与优化 [J]. 船舶科学技术, 2021, 43 (4): 184-186.

课题:姚镇城,2019 年广东省普通高校青年创新人才类项目 (高职)项目编号:2019GKQNCX104

项目类别:自然科学,项目名称:带机械臂的自主移动物流 机器人研制